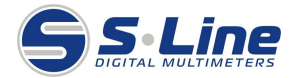

# **Цифровой Мультиметр DT9203A, DT9205A, DT9208A Инструкция по эксплуатации**

# **ДАННЫЕ ПО БЕЗОПАСНОСТИ**

Во избежание возможного электрического шока или иного причинения вреда здоровью, а также во избежание возможных повреждений мультиметра или тестируемого оборудования соблюдайте следующие правила:

- a. Не работайте прибором, если он находится в неисправном состоянии. Перед началом работы убедитесь в исправности прибора. Обратите особое внимание на изоляцию токоведущих частей.
- b. Осмотрите щупы на предмет поврежденной изоляции и открытых металлических частей. Проверьте проводимость щупов. Отключите поврежденные щупы перед началом работы с прибором.
- c. Не используйте мультиметр, если вы выявили какие-либо признаки неисправности при работе с ним. Если вы сомневаетесь в правильности работы прибора, обратитесь в сервисный центр.
- d. Запрещается работать мультиметром во взрывоопасных средах, в условиях повышенной влажности и пыли.
- e. Во избежание повреждения прибора при измерениях не превышайте предельно допустимые значения измерений.
- f. Чтобы убедиться в правильности измерений, измерьте напряжение или ток у известного источника.
- g. Перед измерением силы тока обесточьте цепь.
- h. Для замены используйте только оригинальные части. Используйте прибор только для целей, указанных в инструкции.
- i. Будьте осторожны при работе с напряжением свыше 30В среднеквадратического переменного тока, 42В максимального и 60В постоянного тока.
- Держите пальцы за защитными упорами на щупах.
- k. При подключении щупов сначала подключите черный щуп, затем красный. При отключении, первым необходимо отсоединить красный.
- l. Перед снятием крышки мультиметра или при замене батареи необходимо отсоединить оба щупа.
- m. Перед снятием крышки мультиметра отсоедините измерительные провода.
- n. Не используйте мультиметр при отсутствии съемной крышки.
- о. Во избежание получения неточных показателей батарейку следует заменить, как только на дисплее загорится индикатор «разряжена батарея» (« [5] »).

# **1. ОБЩИЕ ХАРАКТЕРИСТИКИ**

Дисплей: 3 1/2 цифры, LCD, максимальное разрешение 1999. (Модели DT9203A/DT9204A обладают дисплеем 4 ¼ цифры, с максимальным разрешением 19999.);

Частота измерений: 2-3 сек.;

Индикатор перегрузки: на дисплее отображается только цифра «1»;

Автоматическая индикация отрицательной полярности;

Индикатор разряда батареи: при разряде элемента питания на дисплее отображается символ «  $\overrightarrow{f}$  »:

Защита от перегрузок во всех диапазонах;

Измерение емкости;

Автоматическая установка ноля;

Автоматическое выключение прибора: прибор автоматически выключится через 15 минут после его включения. Для продолжения работы необходимо выключить, а затем снова включить прибор;

Рабочая Температура: 0°С~40°С, влажность 0~75%;

Температура Хранения: -10°С~50°С, влажность 0~75%;

Электропитание: одна стандартная батарея 9В IEC 6F22, NEDA 1604, JIS  $006P$ 

Размеры: длина 191мм.\* ширина 89 мм.\*высота35 мм.;

Вес: ≈310г. (включая элемент питания);

В комплекте: щупы (пара), резервный предохранитель 0.5А (для прибора модели DT9201A – предохранитель 2А), провод термопары типа К (только для моделей DT9207A/DT9208F), инструкция по эксплуатации.

Соответствие безопасности: IEC 61010-1, 2000 CAT I 1000В стандартам по перенапряжению.

Категории по перенапряжению установлены в IEC 61010-1, 2000: Прибор разработан, чтобы защитить от внезапных скачков напряжения в следующих категориях:<br>CAT I -

любой высоковольтный маломощный источник, например электросхема или копировальный аппарат.

CAT II – оборудование, подключаемое к несъёмному источнику, например, телевизоры, ПК, мобильные средства и бытовая техника.

CAT III – оборудование в несъёмном источнике, например, монтажные щиты, фидеры, распределительные цепи и системы освещения в больших зданиях.

#### **2. ЭЛЕКТРИЧЕСКИЕ ХАРАКТЕРИСТИКИ**

Коэффициент погрешности определен для периода использования 1 год с момента калибрования, при температуре использования 23°С ±5°С и относительной влажности <75%. Погрешности выражается следующим образом: ±([% от показаний]+[число младших разрядов]).

# **1) Постоянное напряжение**

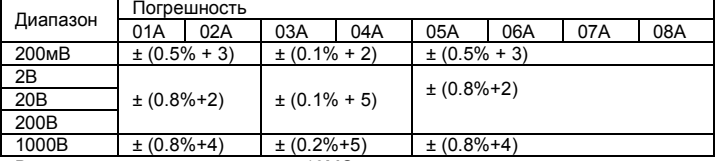

Входное полное сопротивление: 10MΩ на всем диапазоне

## **2) Переменное напряжение**

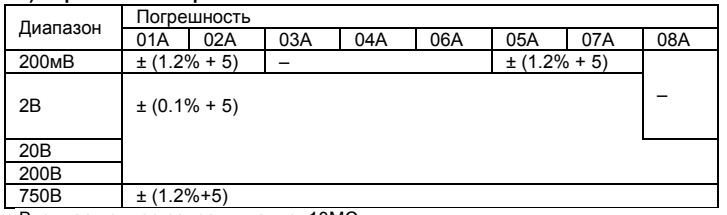

Входное полное сопротивление: 10MΩ

Частотный диапазон: 40 ~ 400Гц

**3) Постоянный ток** 

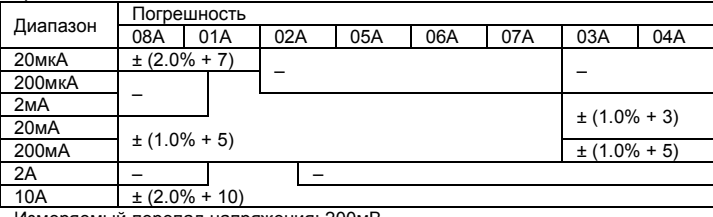

Измеряемый перепад напряжения: 200мВ

#### **4) Переменный ток**

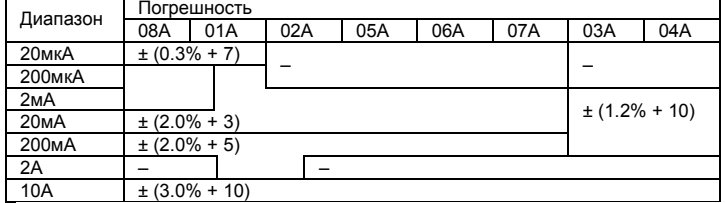

Измеряемый перепад напряжения: 200мВ Частотный диапазон: 40 ~ 400Гц

# **5) Емкость**

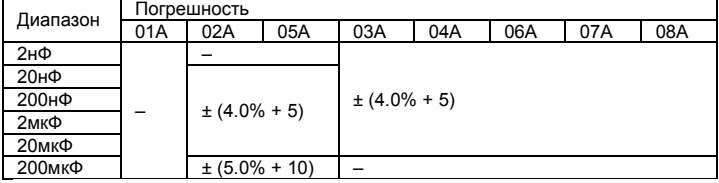

# **6) Сопротивление**

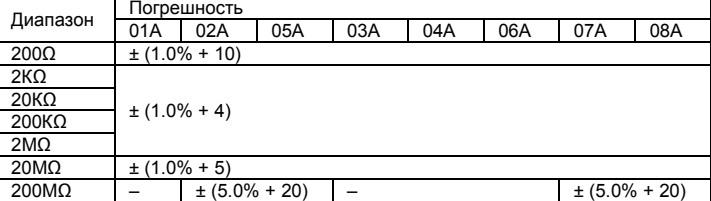

## **7) Температура**

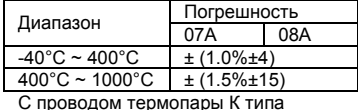

# **8)Частота**

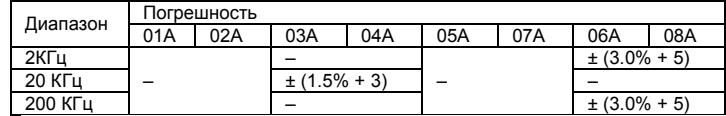

# **3. МЕТОДЫ ИЗМЕРЕНИЯ**

*Внимание:* **На входных клеммах может присутствовать опасное напряжение, которое может не отображаться на дисплее.** 

# **3.1 ИЗМЕРЕНИЕ ПОСТОЯННОГО И ПЕРЕМЕННОГО НАПРЯЖЕНИЯ**

1) Установите поворотный переключатель диапазонов в требуемую позицию. 2) Присоедините черный и красный щупы к гнездам «COM» и «VΩ»

соответственно.<br>3) Соедините щупы с исследуемой цепью и считайте значение, отобразившееся на дисплее. Полярность красного щупа отобразится вместе с напряжением.

#### **Примечание:**

a) Если диапазон измеряемого напряжение заранее неизвестен, установите переключатель диапазонов в наибольший диапазон и затем уменьшайте его.

b) Отображение на экране только цифры «1» указывает на превышение диапазона, что говорит о необходимости установки переключателя в более высокий диапазон.

c) Никогда не пытайтесь измерять напряжение выше 1000В! Несмотря на то, что отображение значений в этом случае возможно, есть опасность повреждения внутренней схемы.

## **3.2 ИЗМЕРЕНИЕ СИЛЫ ПОСТОЯННОГО И ПЕРЕМЕННОГО ТОКА**

1) Соедините черный щуп с гнездом «COM», а красный щуп – с «mA» для максимального тока 0.5A (гнездо «А модели DT9201» предусматривает подключение максимального тока 2А).

2) Установите поворотный переключатель диапазонов в требуемую позицию.

3) Соедините щупы с исследуемой цепью и считайте значение, отобразившееся на дисплее. Полярность красного щупа отобразится вместе со значением силы тока.

#### **Примечание:**

a) Если диапазон измеряемого тока заранее неизвестен, установите переключатель диапазонов в наибольший диапазон и затем уменьшайте его.

b) Отображение на экране только цифры «1» указывает на превышение диапазона, что говорит о необходимости установки переключателя в более высокий диапазон.

c) Чрезмерная сила тока может вывести из строя предохранитель. Тип предохранителя – 0.5A (модель DT9201A предусматривает тип предохранителя – 2A).

d) Максимальное время непрерывного измерения тока, сила которого достигает10A, должна быть менее 15 секунд.

# **3.3 ИЗМЕРЕНИЕ СОПРОТИВЛЕНИЯ**

*Внимание:* **Во избежание поражения током или повреждения прибора, при измерении сопротивления или проверки цепи, удостоверьтесь, что питание схемы отключено и все конденсаторы разряжены.** 

1) Присоедините черный и красный щупы к гнездам «COM» и «VΩ» соответственно.

2) Установите поворотный переключатель диапазонов в позицию « $\Omega$ ».

3) Подключите щупы к измеряемому сопротивлению и считайте значение, отобразившееся на дисплее.

# **Примечание:**

a) Полярность красного щупа «+».

b) Когда нет подключения, то есть цепь разомкнута, на дисплее будет отображена цифра «1», что свидетельствует о превышении диапазона.

c) Если измеряемое значение сопротивления превысит максимальное значение выбранного диапазона, то на дисплее будет отображена цифра «1» и переключатель диапазонов необходимо установить в более высокий диапазон.

d) Диапазон 200MΩ имеет константу 10 (1MΩ), обозначающую состояние короткого замыкания, которую необходимо вычесть из результата измерения, например: при измерении сопротивления 100MΩ, на дисплее будет отображено 101.0, и последние цифры (10) должны быть вычтены.

# **3.4 ИЗМЕРЕНИЕ ЕМКОСТИ**

 *Внимание:* **Во избежание повреждения прибора, перед измерением, отключите питание цепи и разрядите все высоковольтные конденсаторы.** 

1) Установите переключатель диапазонов в позицию «Сх». Перед подсоединением конденсатора, дисплей может автоматически с небольшой задержкой обнулиться.

2) Соедините конденсатор с клеммами «mA» и «COM». Снимайте показания дисплея.

**Примечание:** Измеряемый конденсатор должен быть разряжен перед измерением. Никогда не подавайте напряжение на клемму «mA»во избежание серьезного повреждения.

#### **3.5 ИЗМЕРЕНИЕ ЧАСТОТЫ**

1) Установите переключатель диапазонов в позицию «Hz».<br>2) Соедините шулы с исследуемой целью и с

2) Соедините щупы с исследуемой цепью и считайте значение, отобразившееся на дисплее.

**Примечание:** Не подключайте более 250В действующего значения напряжения к входу. Отображение значений напряжения выше 100V возможно, но такие измерения не предусмотрены спецификацией.

# **3.6 ИЗМЕРЕНИЕ ТЕМПЕРАТУРЫ**

1) Установите переключатель диапазонов в позицию «TEMP».

2) Подключите термопару к гнездам «mAT» и «COM», убедитесь, что красный щуп термопары вставлен в гнездо «mAT».

3) Рабочий конец (тестовый конец) подключите к испытываемому объекту.

4) Значение температуры отображается на дисплее в градусах по шкале Цельсия (°C).

## **Примечание:**

a) Измеряемая температура показывается автоматически при подключении термопары к гнездам.

b) Окружающая температура показывается при отключенной цепи сенсора. c) Предельная температура, измеряемая термопарой и отображаемая на дисплее прибора, составляет 250°C-300°C. Измерение такой температуры

# допустимо в пределах короткого периода времени. **3.7 ТЕСТИРОВАНИЕ ДИОДА И ЦЕЛОСТНОСТИ ЦЕПИ**

1) Установите переключатель диапазонов в позицию «  $\blacktriangleright\hspace{-3.8mm}\rightarrow\hspace{-3.8mm}\parallel$  •1),

2) Присоедините черный и красный щупы к гнездам «COM» и «VΩ» соответственно; (Примечание: полярность красного щупа «+»).

3) Данный диапазон предусматривает функцию «AUDIBLE CONTINUITY TEST». Встроенный динамик сигнализирует, если сопротивление между двумя щупами меньше 50±20Ω.

4) Подсоедините щупы к диоду и считайте значение, отобразившееся на дисплее.

#### **Примечание:**

a) При отсутствии подключения (разомкнутой цепи), на дисплее отобразится цифра «1».

b) Условие тестирования: Передаваемый постоянный ток около 1мА. Обратное постоянное напряжение около 2.8В.

c) Прибор показывает падение напряжения и на дисплее при перегрузке, когда диод перевернут, отображается цифра «1».

# **3.8 ИЗМЕРЕНИЕ КОЭФФИЦИЕНТА УСИЛЕНИЯ ЧАСТОТ ТРАНЗИСТОРА**

1) Установите переключатель диапазонов в позицию «hFE».

2) Определите тип транзистора – «NPN» или «PNP».

3) Вставьте правильно транзистор в разъем E.B.C.

4) Считайте приблизительное значение коэффициента усиления частот транзистора, отобразившееся на дисплее.

# **Примечание:**

Условие тестирования: Ток около 10uA. VcE ≈2.8V

**3.9 ПРОВЕРКА ЛОГИЧЕСКОГО УРОВНЯ СИГНАЛОВ (только для модели DT9208A)** 

1) Установите переключатель диапазонов в позицию «LOGIC».

2) Присоедините черный и красный щупы к гнездам «COM» и «VΩ/Hz» соответственно.

3) Проверьте напряжение логической цепи, обратите внимание на то, что проверка логической схемы выполняется только при 5В логическом уровне.

4) Соедините черный щуп с отрицательной полярностью источника питания логической схемы. Соедините красный щуп тестового провода с тестируемой точкой логической схемы.

5) Если тестовый уровень > 2.4В, логический уровень выше 1 на дисплее отобразится символ « ▲ ». Если тестовый уровень ≤0.7В, логический уровень ниже 0 на дисплее отобразится символ « », прозвучит сигнал. Если тестовые провода не подключены, на дисплее отобразится символ « ».

**Примечание:** При установке переключателя диапазонов в позицию «LOGIC», при превышении диапазона и подключения внутренней схемы отобразится цифра «1».

# **4. ВЫБОР УГЛА НАКЛОНА ПАНЕЛИ C LCD-ДИСПЛЕЕМ**

При обычной работе прибором или при его хранении панель с LCD-дисплеем находится в горизонтальном положении. В случае, когда использование прибора требует наклона панели с LCD-дисплеем, нажмите на кнопку в верхней части корпуса и установите панель под необходимым углом. Панель дисплея может поворачиваться для установки лучшего угла обзора.

## **5. ОБСЛУЖИВАНИЕ И УХОД ЗА ПРИБОРОМ**

Не допускается производить ремонт или обслуживание мультиметра, исключая замену батарей и предохранителей, если Вы не имеете достаточной квалификации, а также навыков калибровки и проверки характеристик, не знакомы с информацией по обслуживанию. Рекомендуемый цикл проведения калибровки – 12 месяцев.

Периодически протирайте корпус прибора мягкой тканью увлажненной раствором мягкого моющего средства. Не допускается использовать абразивы или растворители.

Попадание грязи или влаги во входные гнезда может привести к ошибке измерения.

Чистка входных гнезд:

1. Поставьте поворотный переключатель в положение «OFF», тем самым выключив мультиметр. Извлеките из входных гнезд штекеры щупов.

2. Вытряхните грязь, если она в них попала.

3. Смочите спиртом ватную палочку.

4. Обработайте ватной палочкой каждое входное гнездо.

Используйте новую ватную палочку чтобы слегка смазать машинным маслом внутренние части каждого гнезда.

# **6. ЗАМЕНА БАТАРЕЙ И ПРЕДОХРАНИТЕЛЯ**

1) Перед заменой батареи отключите зажимы или любые соединительные провода от любых исследуемых цепей и входных гнёзд мультиметра, выключите его.

2) Ослабьте винты подходящей отверткой и снимите крышку корпуса.

3) Прибор работает от одной 9В батареи (IEC 6F22, NEDA 1604, JIS 006P). Подключите батарейный разъем к зажимам новой батареи и установите в<br>батарейный отсек. Уложите провода от батареи так, чтобы они не Уложите провода от батареи так, чтобы они не защемлялись между основанием и корпусом прибора.

4) Прибор защищен плавким предохранителем 0.5A/250В (модель DT9201A защищена только 2A/250В предохранителем), размером Ф5\*20мм.

5) Установите крышку корпуса и зафиксируйте ее тремя винтами. Никогда не работайте с прибором, если крышка корпуса полностью не закрыта.